#### Object-Oriented Design & Patterns 2nd edition Cay S. Horstmann

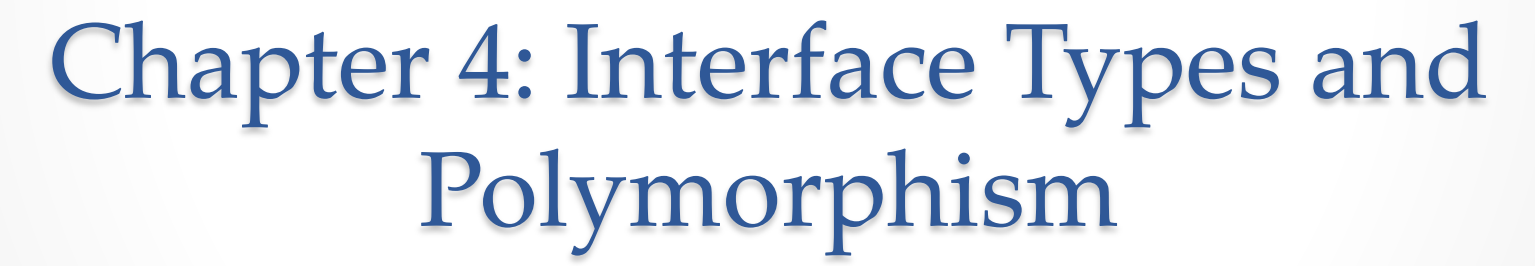

#### CPSC 2100 Software Design and Development

Obiect Oriented Desian & Patterns **CAY HORSTMANN** 

# Chapter Topics

- Displaying an Image
- Polymorphism
- The Comparable Interface
- The Comparator Interface
- Anonymous Classes
- Frames and User Interface Components
- User Interface Actions
- Timers
- Drawing Shapes
- Designing an Interface

### Chapter Objective

- Define a set of operations (the interface) and statements that specify how to carry out the operations and how to represent object state (the implementation).
- Separate the interface concept from that of a class can help in the development of reusable code.
- Focusing on interface types first, you will study polymorphism in its purist and simplest form.

# Displaying an Image

- Use JOptionPane to display message: [JOptionPane.showMessageDialog\(null, "Hello, W](http://docs.oracle.com/javase/tutorial/uiswing/components/dialog.html)orl
- Note icon to the left

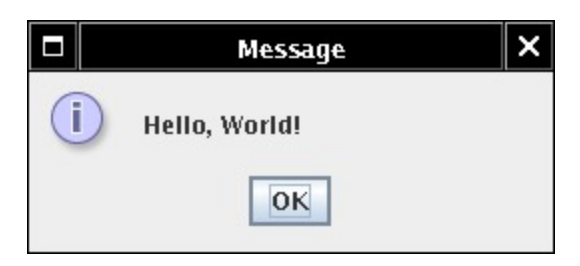

http://docs.oracle.com/javase/tutorial/uiswing/components/dialog.html

# Displaying an Image

• Can specify arbitrary image file JOptionPane.showMessageDialog( null, // parent window "Hello, World!", // message "Message", // window title JOptionPane.INFORMATION\_MESSAGE, // message type **new ImageIcon("globe.gif")**);

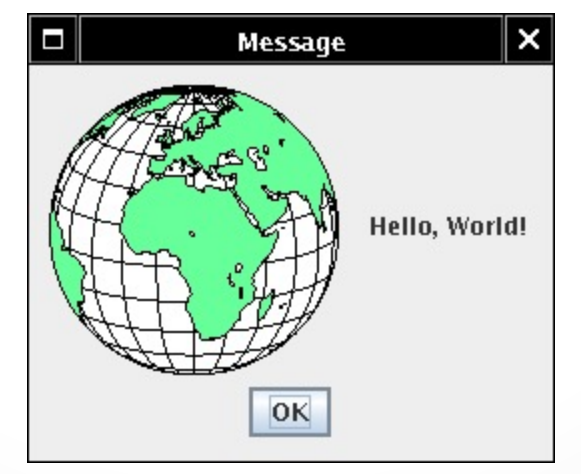

# Displaying an Image

- What if we don't want to generate an image *file*?
- Fortunately, can use any class that *implements* Icon *interface type.*
- ImageIcon is one such class
- Easy to supply your own class.

```
public interface Icon
\{int getIconWidth();
   int getIconHeight();
   voif paintIcon(Component c, Graphics g, int x, int y);
}
```
### Interface Types

#### **Technical remarks:**

1. No implementation.

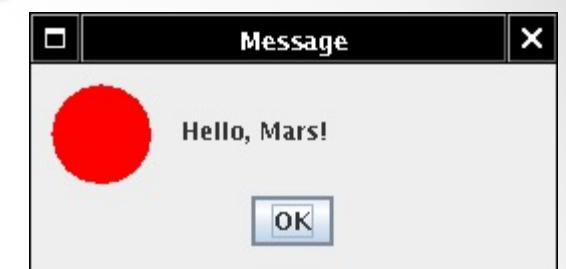

- 2. All methods of an interface are automatically public.
- 3. Implementing class must supply implementation of all methods.
- showMessageDialog expects Icon object.
- Ok to pass MarsIcon.

# The Icon Interface Type and Implementing Classes

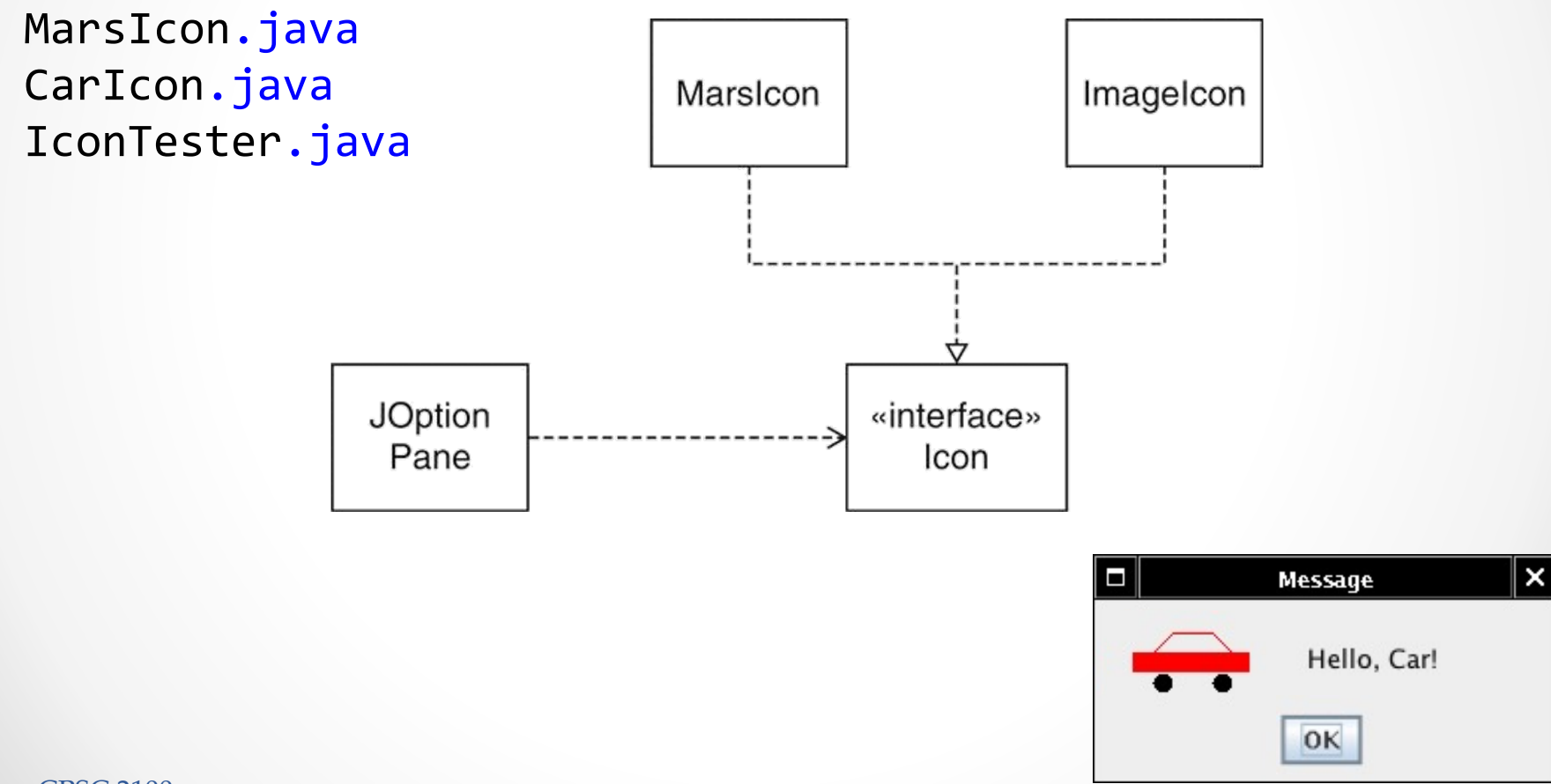

## Polymorphism

- showMessageDialog doesn't know *which* icon is passed
	- o ImageIcon?
	- o MarsIcon?
	- o . . .?
- Compute the size of the dialog box: width = iconWidth + message width +  $blank$  separation space

- ü The actual type of **anIcon** is *not* **Icon**.
- $\checkmark$  There are no objects of type Icon.
- $\checkmark$  anIcon belongs to a *class* that implements Icon.

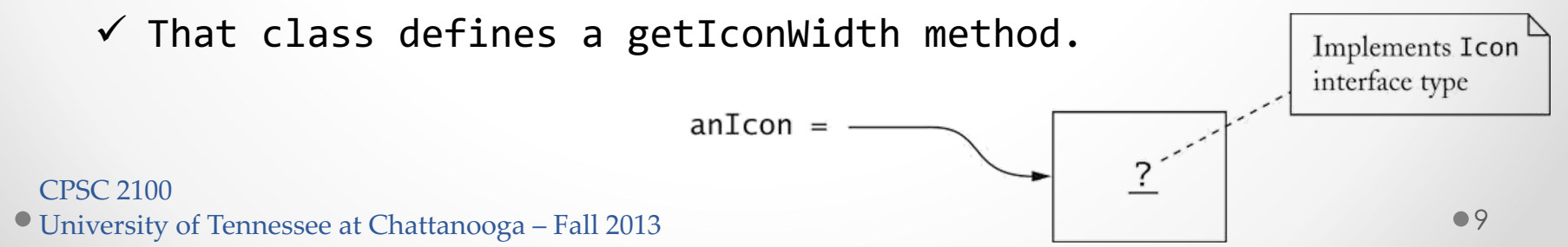

# Polymorphism

- Which getIconWidth method is called?
- Could be
	- o MarsIcon.getIconWidth
	- o ImageIcon.getIconWidth
	- o . . .
- Depends on object to which anIcon reference points, e.g. showMessageDialog(..., new MarsIcon(50))

**Polymorphism:** Select different methods according to actual object type.

### Benefits of Polymorphism

The ability to select appropriate method for a particular object is called *polymorphism*.

#### Ø **Loose coupling**

- showMessageDialog decoupled from ImageIcon.
- Doesn't need to know about image processing.

#### Ø **Extensibility** • Client can supply new icon types. Marsicon ImageIcon **JOption** «interface» Pane Icon CPSC 2100 University of Tennessee at Chattanooga – Fall 2013  $\bullet$  11

## The **Comparable** Interface Type

• **Collections class** has static sort method:

 $ArrayList< E>$  a = . . . Collections.sort(a);

• Objects in array list must implement the **Comparable interface type**.

```
public interface Comparable<T>
\{int compareTo(T other);
}
```
## The **Comparable** Interface Type

- object1.compareTo(object2) returns
	- o Negative number if object1 less than object2.
	- o 0 if objects identical.
	- o Positive number if object1 greater than object2.
- Why implement Comparable interface type? o sort method compares and rearranges elements if (object1.compareTo(object2) > 0) . . .
- Country class: compare countries by area

Country.java CountrySortTester.java

#### The **Comparator** interface type

- How can we sort countries by name?
- Can't implement Comparable twice!
- *Comparator* **interface** type gives added flexibility.

```
public interface Comparator<T>
\{int compare(T obj1, T obj2);
}
```
• Pass comparator object to sort: Collections.sort(list, comp);

## The **Comparator** interface type

Country.java CountryComparatorByName.java ComparatorTester.java

- Comparator object is a *function object*
- This particular comparator object has no state.

#### The **Comparator** interface type

• State can be useful, e.g. flag to sort in ascending or descending order.

```
public class CountryComparator implements Comparator <Country> 
{
    public CountryComparator(boolean ascending)
     {
         if (ascending) 
             direction = 1;
         else
             direction = -1;
     }
    public int compare(Country country1, Country country2)
     {
             return direction * 
                  country1.getName().compareTo(country2.getName());
     }
    private int direction;
}
```
#### Anonymous Classes

- No need to name objects that are used only once Collections.sort(countries, **new CountryComparatorByName()**);
- No need to name classes that are used only once

```
Comparator<Country> comp = new Comparator<Country>()
{
   public int compare(Country country1, Country country2)
   { 
      return country1.getName().compareTo(country2.getName());
   } 
};
```
#### Anonymous Classes

• Commonly used in factory methods:

```
public static Comparator<Country> comparatorByName()
{
   return new Comparator<Country>()
   {
      public int compare(Country country1, Country country2
      { . . . }
   };
}
Collections.sort(a, Country.comparatorByName());
```
• Neat arrangement if multiple comparators make sense (by name, by area, ...)

#### Frames

- 1. Construct an object of the JFrame class. JFrame aFrame =  $new$  JFrame();
- 2. Set the size of the frame.

frame.setSize(with, height);

3. Set the title of the frame.

frame.setTitle(". . . . . .");

4. Set the default close operation.

frame.setDefaultCloseOperation(JFrame.EXIT\_ON\_CLOSE);

5. Make the frame visible.

frame.setVisible(true);

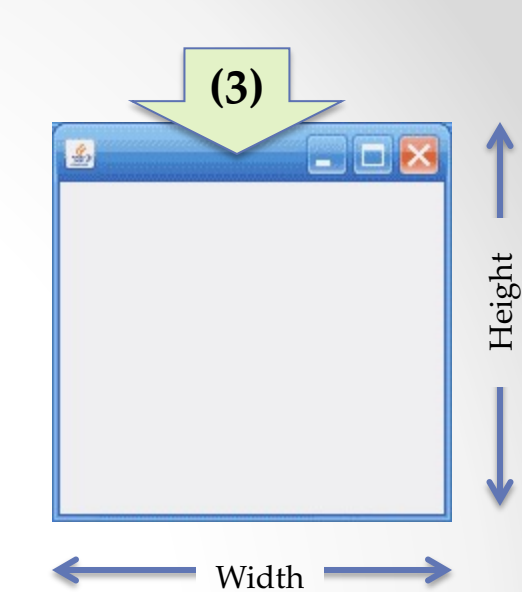

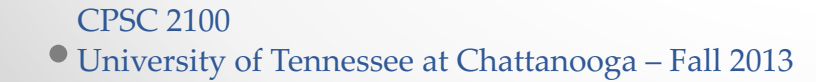

#### Frames

- Construct components JButton helloButton = new JButton("Say Hello");
- Set frame layout frame.setLayout(new FlowLayout());
- Add components to frame frame.add(helloButton);

#### FrameTester.java

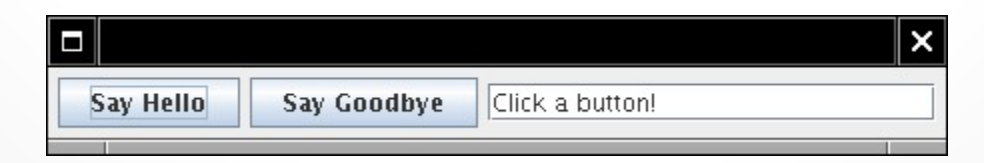

CPSC 2100 University of Tennessee at Chattanooga – Fall 2013

#### User Interface Actions

- Previous program's buttons don't have any effect.
- Add *listener object(s)* to button.
- Belong to class implementing **ActionListener interface type**.

```
public interface ActionListener
{
   void actionPerformed(ActionEvent event);
}
```
• Listeners are notified when button is clicked.

#### User Interface Actions

- Add action code into actionPerformed method
- Gloss over routine code

```
helloButton.addActionListener(new ActionListener()
\{public void actionPerformed(ActionEvent event)
   \{textField.setText("Hello, World");
   }
});
```
• When button is clicked, text field is set.

CPSC 2100 University of Tennessee at Chattanooga – Fall 2013

#### User Interface Actions

FrameTester.java

- Constructor attaches listener: helloButton.addActionListener(listener);
- Button remembers all listeners.
- When button clicked, button notifies listeners listener.actionPerformed(event);
- Listener sets text of text field textField.setText("Hello, World!");

#### Accessing Variables from Enclosing Scope

- **Remarkable:** Inner class can access variables from enclosing scope. e.g. textField
- Can access enclosing instance fields, local variables.
- **Important:** Local variables must be marked final. final JTextField textField = ...;

#### Timers

- Supply delay, action listener ActionListener listener = ...; final int DELAY =  $1000;$  // 1000 millisec = 1 sec Timer t = new Timer(DELAY, listener); t.start();
- Action listener called when delay elapsed.

FrameTester.java

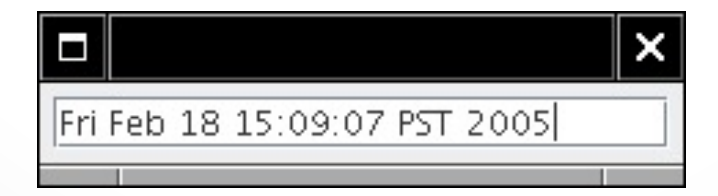

# Drawing Shapes

- paintIcon method receives graphics context of type Graphics.
- Actually a Graphics2D object in modern Java versions

```
public void paintIcon(Component c, Graphics g, int x, int y)
\{Graphics2D q2 = (Graphics2D)q;. . .
}
```
Can draw any object that implements Shape interface Shape  $s = \ldots$ ; g2.draw(s);

## Drawing Rectangles and Ellipses

- Rectangle2D.Double constructed with
	- o top left corner
	- o width
	- o height

g2.draw(new Rectangle2D.Double(x, y, width, height));

• For Ellipse2D.Double, specify bounding box.

# Drawing Ellipses

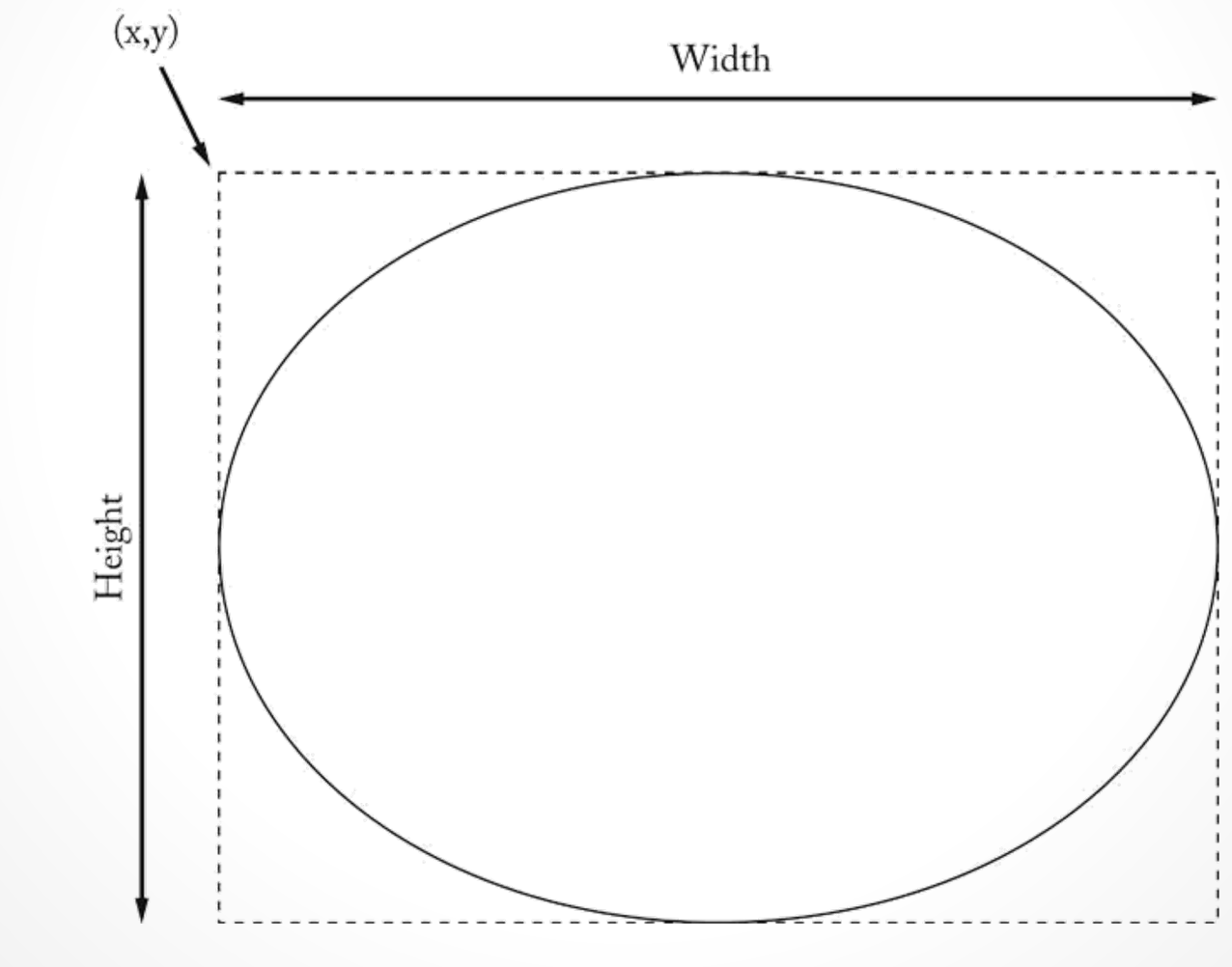

University of Tennessee at Chattanooga – Fall 2013

CPSC 2100

### Drawing Line Segments

- Point2D.Double is a point in the plane
- Line2D.Double joins to points

Point2D.Double start = new Point2D.Double( $x1$ ,  $y1$ ); Point2D.Double end = new Point2D.Double(x2,  $y2$ ); Shape seqment = new Line2D.Double(start, end); g2.draw(segment);

#### Relationship Between Shape Classes

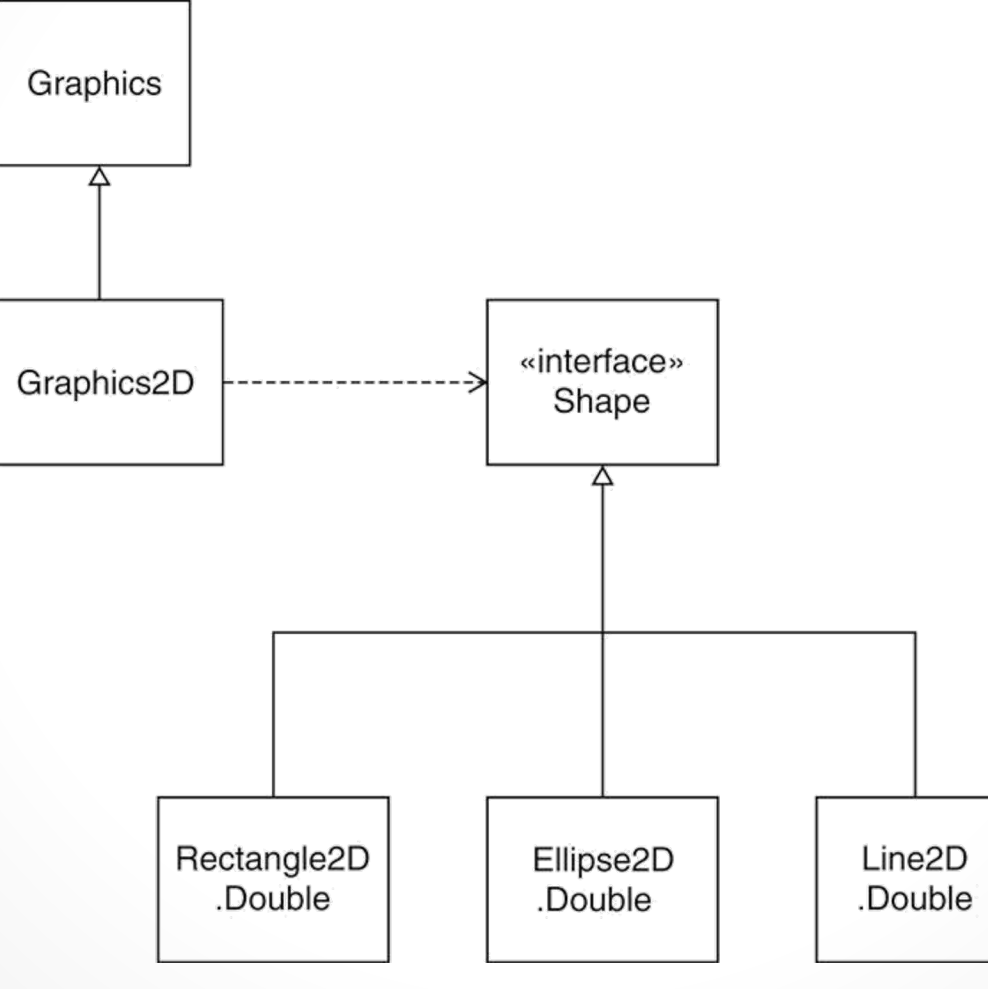

CPSC 2100 University of Tennessee at Chattanooga – Fall 2013

# Drawing Text

- g2.drawString(text, x, y);
- x, y are base point coordinates

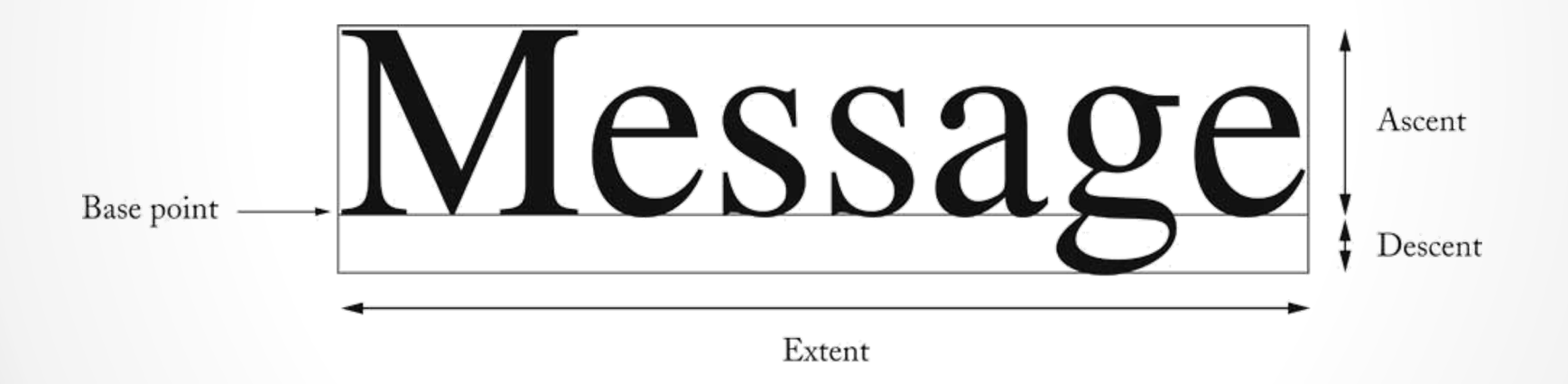

### Drawing Cars

- Draw two cars: one in top-left corner of window, and another in the bottom right
- Compute bottom right position, inside paintComponent method:

int  $x = getWidth() - 60;$ int  $y = getHeight() - 30;$ Car car2 = new Car $(x, y)$ ;

- **getWidth** and **getHeight** are applied to object that executes paintComponent
- If window is resized paintComponent is called and car position recomputed.

# Drawing Cars (cont.)

#### Figure 7

#### The Car Component Draws Two Car Shapes

Two cars  $\boldsymbol{\mathsf{x}}$ о

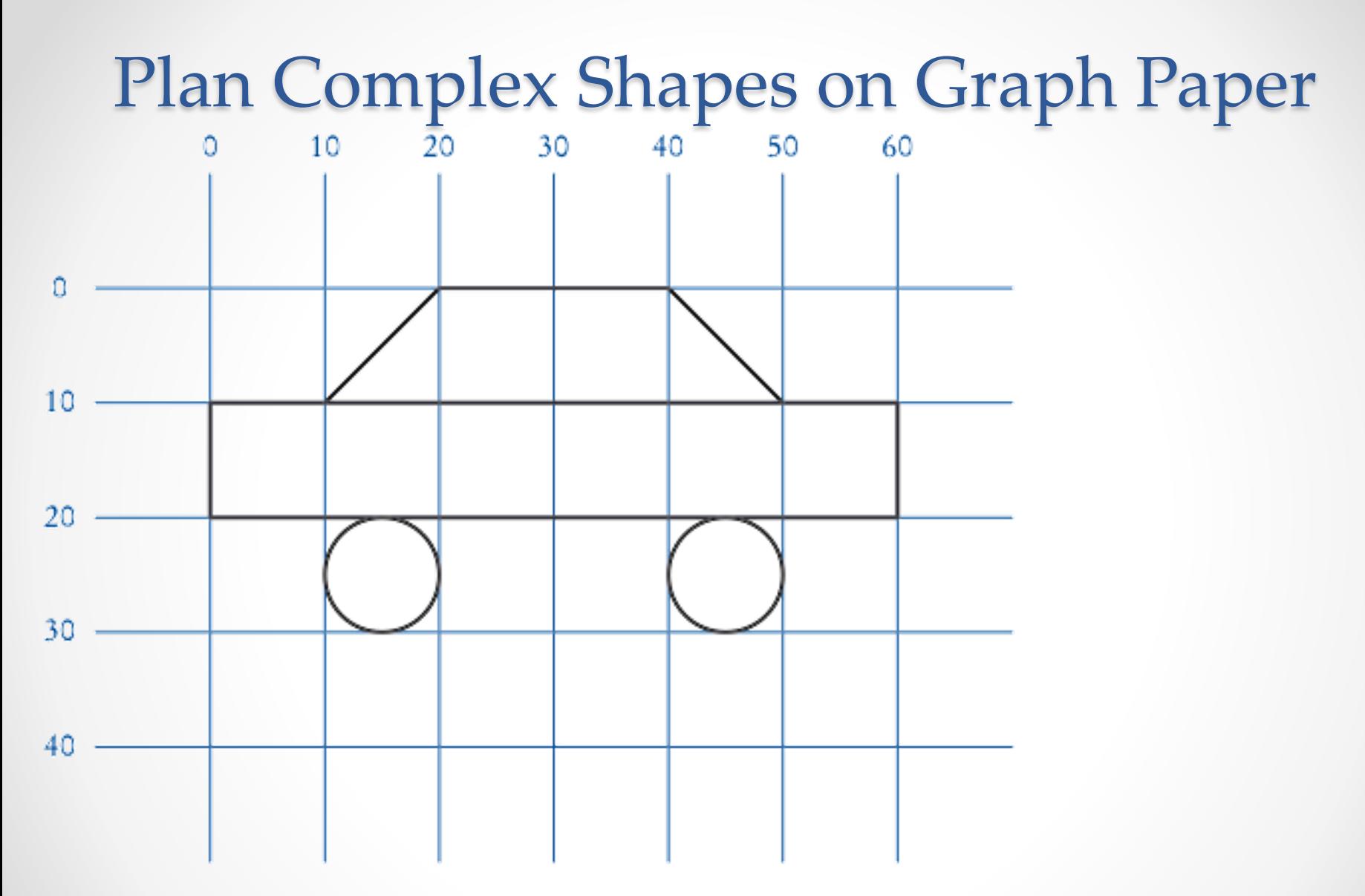

**Figure 8** Using Graph Paper to Find Shape Coordinates

CPSC 2100 University of Tennessee at Chattanooga – Fall 2013

### Classes of Car Drawing Program

- **Car:** responsible for drawing a single car
	- *Two objects of this class are constructed, one for each car*
- **CarComponent:** displays the drawing
- **CarViewer:** shows a frame that contains a CarComponent

#### ch03/car/Car.java

```
1 import java.awt.Graphics2D;
 2 import java.awt.Rectangle;
 3 import java.awt.geom.Ellipse2D;
 4 import java.awt.geom.Line2D;
 5 import java.awt.geom.Point2D;
 6 
 7 /**8 A car shape that can be positioned anywhere on the screen.
 9 */
10 public class Car
11 {
12 private int xLeft;
13 private int yTop;
14 
15 /**
16 Constructs a car with a given top left corner.
17 exparam x the x coordinate of the top left corner
18 exparam y the y coordinate of the top left corner
19 */
20 public Car(int x, int y)
21 {
22 xLeft = x;
23 yTop = y;
24 }
```
#### CPSC 2100 University of Tennessee at Chattanooga – Fall 2013

#### *Continued*

#### ch03/car/Car.java (cont.)

```
25 
26 /**
27 Draws the car.
28 @param q2 the graphics context
29 */
30 public void draw(Graphics2D g2)
31 {
32 Rectangle body 
33 = new Rectangle(xLeft, yTop + 10, 60, 10); 
34 Ellipse2D.Double frontTire
35 = new Ellipse2D.Double(xLeft + 10, yTop + 20, 10, 10);
36 Ellipse2D.Double rearTire
37 = new Ellipse2D.Double(xLeft + 40, yTop + 20, 10, 10);
38 
39 // The bottom of the front windshield
40 Point2D.Double r1 
41 = new Point2D.Double(xLeft + 10, yTop + 10);
42 // The front of the roof
43 Point2D.Double r2 
44 = new Point2D.Double(xLeft + 20, yTop);
45 // The rear of the roof
46 Point2D.Double r3 
47 = new Point2D.Double(xLeft + 40, yTop);
```
#### *Continued*

CPSC 2100 University of Tennessee at Chattanooga – Fall 2013

*Big Java* by Cay Horstmann

#### ch03/car/Car.java (cont.)

```
48 // The bottom of the rear windshield
49 Point2D.Double r4 
50 = new Point2D.Double(xLeft + 50, yTop + 10);
51 
52 Line2D.Double frontWindshield
53 = new Line2D.Double(r1, r2);
54 Line2D.Double roofTop
55 = new Line2D.Double(r2, r3);
56 Line2D.Double rearWindshield
57 = new Line2D.Double(r3, r4);
58 
59 g2.draw(body);
60 g2.draw(frontTire);
61 g2.draw(rearTire);
62 g2.draw(frontWindshield); 
63 g2.draw(roofTop); 
64 g2.draw(rearWindshield); 
65 }
66 }
```
#### ch03/car/CarViewer.java

```
1 import javax.swing.JFrame;
2 
3 public class CarViewer
4 {
5 public static void main(String[] args)
6 {
7 JFrame frame = new JFrame();
8 
9 frame.setSize(300, 400);
10 frame.setTitle("Two cars");
11 frame.setDefaultCloseOperation(JFrame.EXIT ON CLOSE);
12 
13 CarComponent component = new CarComponent();
14 frame.add(component);
15 
16 frame.setVisible(true);
17 }
18 }
```
#### ch03/car/CarComponent.java

```
1 import java.awt.Graphics;
 2 import java.awt.Graphics2D;
 3 import javax.swing.JComponent;
 4 
 5 / * *6 This component draws two car shapes.
 7 */
 8 public class CarComponent extends JComponent
 9 { 
10 public void paintComponent (Graphics q)
11 { 
12 Graphics2D g2 = (Graphics2D) g;
13 
14 Car car1 = new Car(0, 0);
15 
16 int x = getWidth() - 60;
17 int y = getHeight() - 30;18 
19 Car \, car) = new \, Car(x, y);20 
21 car1.draw(g2);
22 car2.draw(g2); 
23 }
24 }
```
University of Tennessee at Chattanooga – Fall 2013

# Filling Shapes

- Fill interior of shape g2.fill(shape);
- Set color for fills or strokes: g2.setColor(Color.red);
- Program that draws car

CarIcon.java IconTester.java

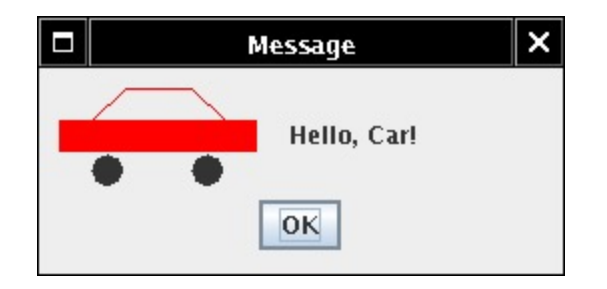

## Defining a New Interface Type

- Use timer to move car shapes.
- Draw car with CarShape.
- Two responsibilities:
	- o Draw shape
	- o Move shape
- Define new interface type MoveableShape

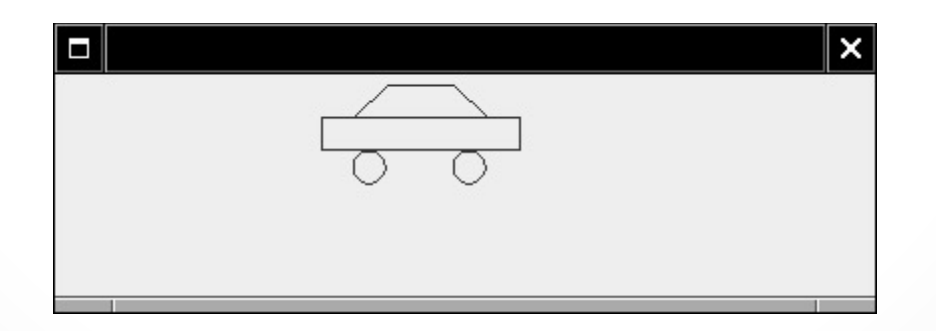

#### Implementing the Animation

- 1. Label contains icon that draws shape.
- 2. Timer action moves shape, calls repaint on label.
- 3. Label needs Icon, we have MoveableShape.
- 4. Supply ShapeIcon adapter class.
- 5. ShapeIcon.paintIcon calls MoveableShape.draw.

# CRC Card for the MoveableShape Interface Type

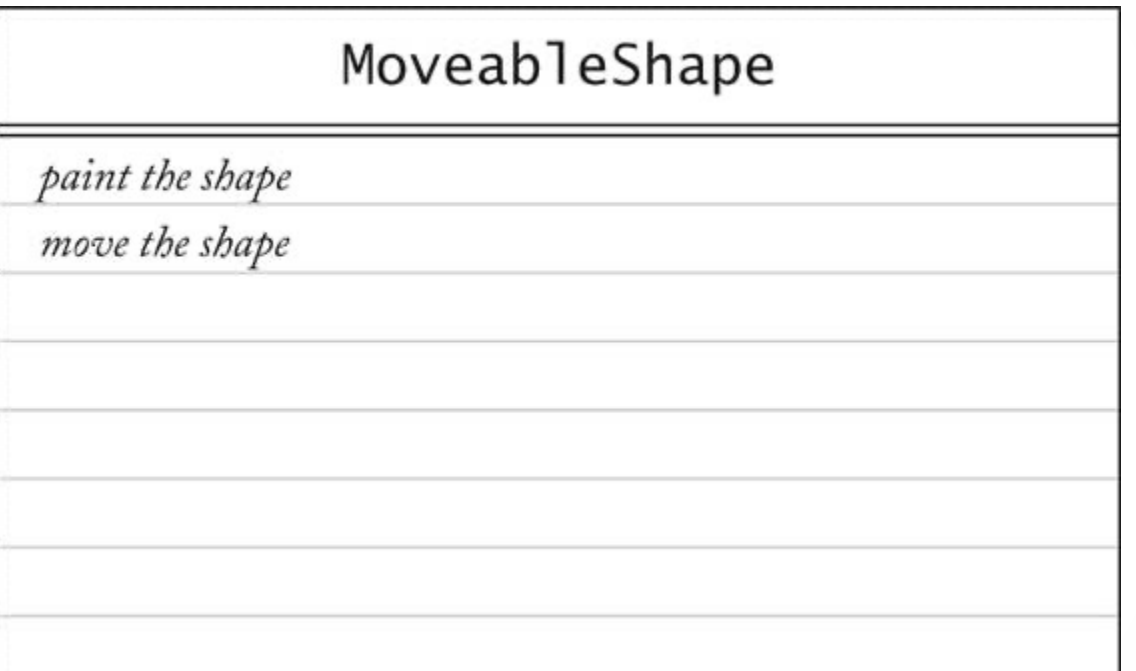

# Defining a New Interface Type

- Name the methods to conform to standard library. public interface MoveableShape  $\{$ void draw(Graphics2D g2); void translate(int dx, int dy); }
- CarShape class implements MoveableShape public class CarShape implements MoveableShape { public void translate(int dx, int dy) {  $x \neq = dx$ ;  $y \neq = dy;$ } . . . }

CPSC 2100 University of Tennessee at Chattanooga – Fall 2013

### Implementing the Animation

MoveableShape.java ShapeIcon.java AnimationTester.java CarShape.java BusShape.java

# Implementing the Animation

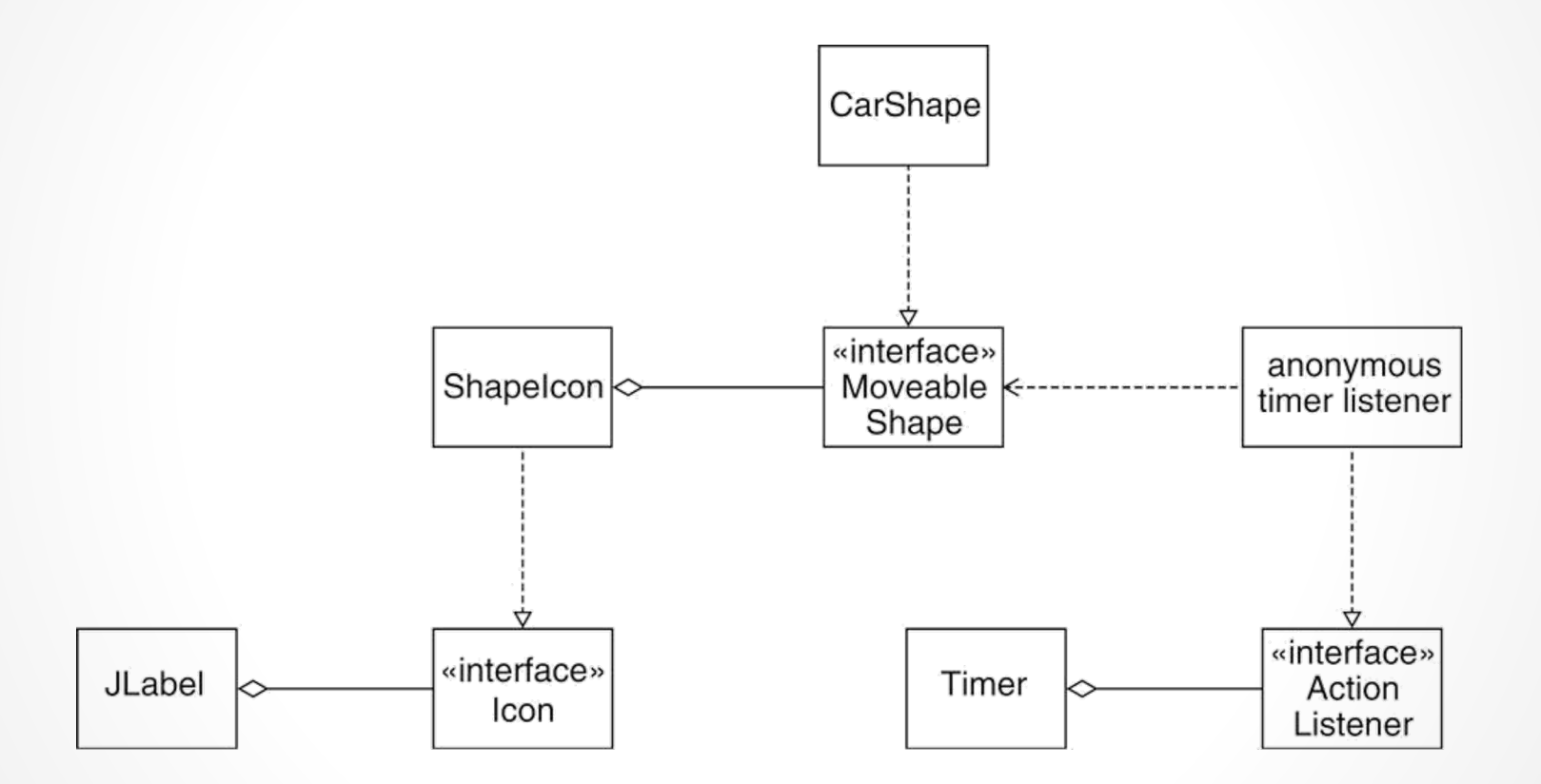

#### End of Chapter 4

CPSC 2100 University of Tennessee at Chattanooga – Fall 2013